# 112 年度臺中市立高級中等學校 市內介聘系統操作流程說明 《教師端》

臺中市政府教育局

中華民國 112 年 4 月

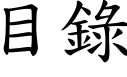

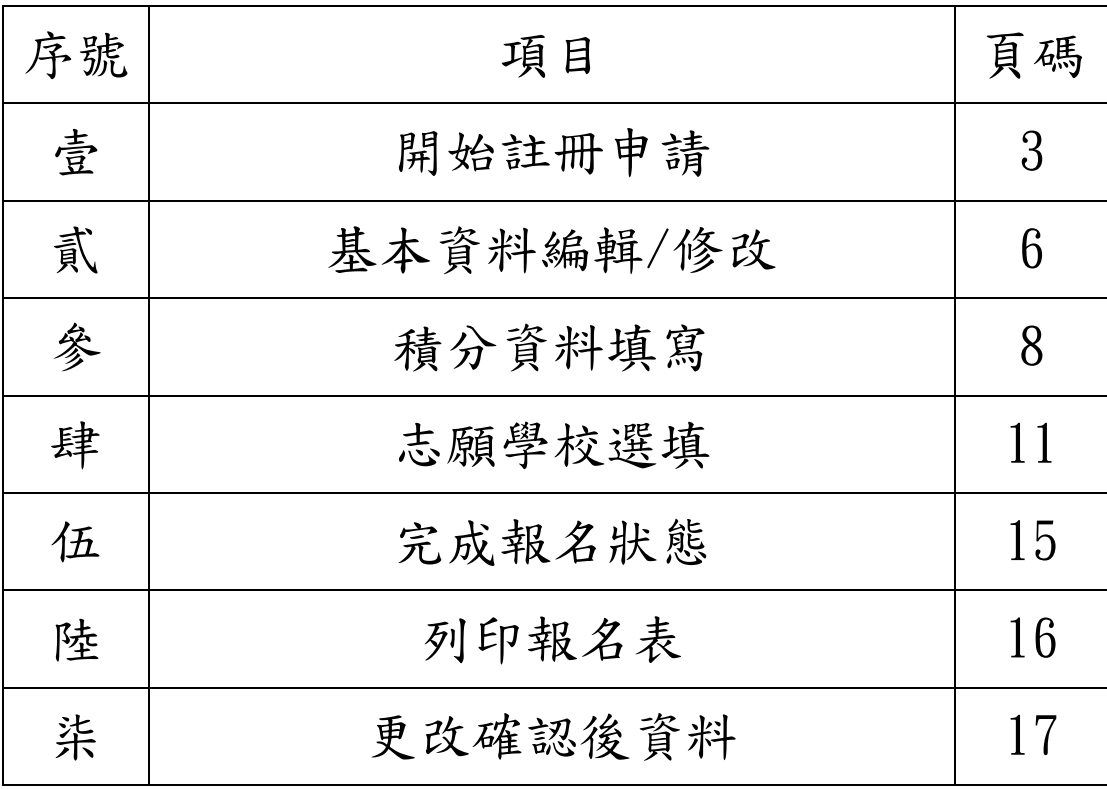

壹、 開始註冊申請

申請介聘市內他校服務之現職教師於 5 月 8 日(星期一)前自行上網填報 資料,並檢具證件向原服務學校提出申請,且經學校審核通過。 網址: tcg.tcivs.tc.edu.tw

- 一、 網站開放時間:5 月 1 日(星期一)上午 9 時。
- 二、 網站關閉時間:5 月 8 日(星期一)下午 2 時。
- 三、 註冊步驟如下:
- (一) 輸入網址:https://tcg.tcivs.tc.edu.tw,轉入頁面如下圖:

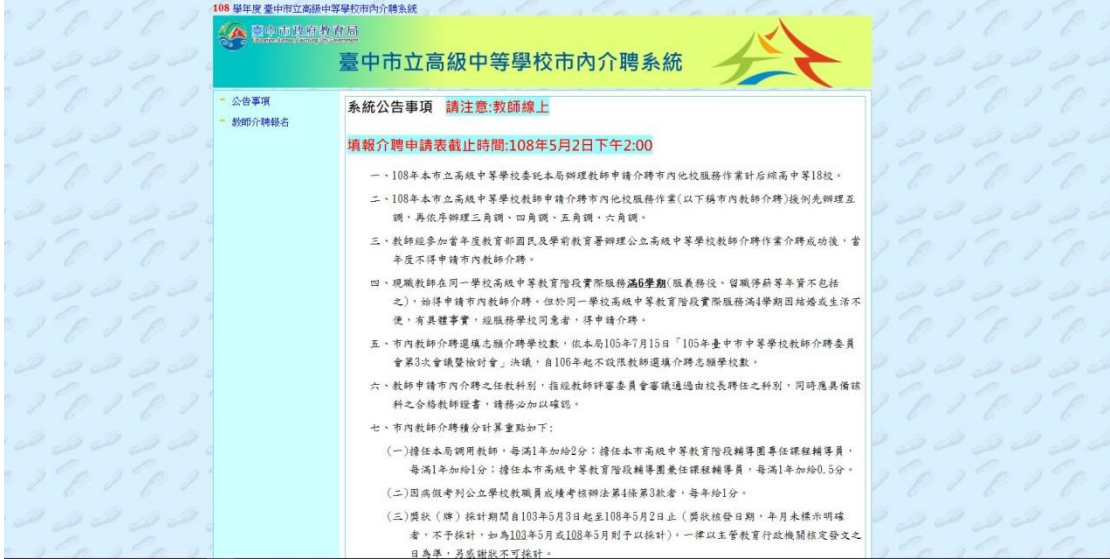

(二) 點選「教師介聘報名」

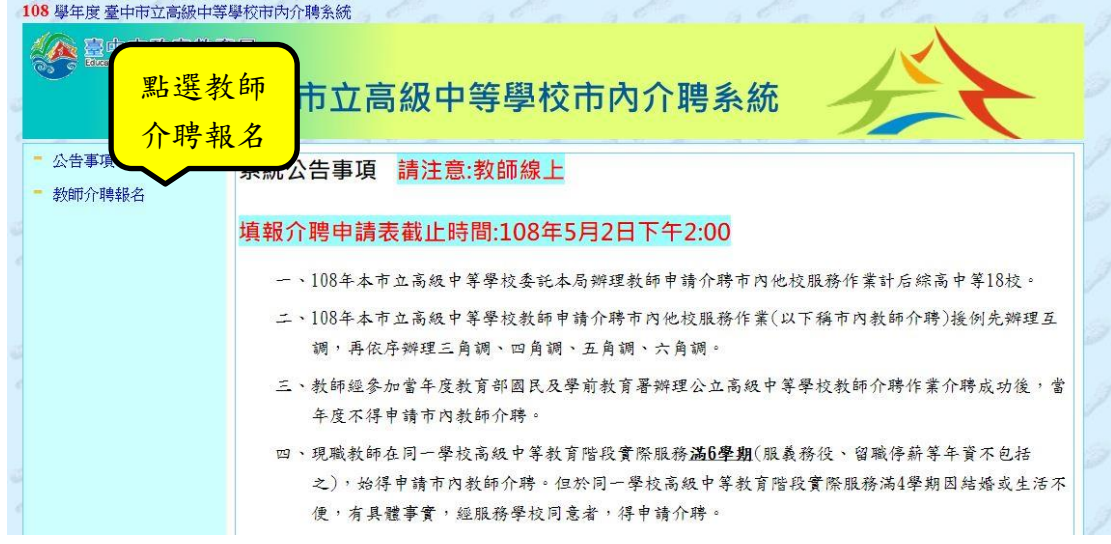

(三) 點選「註冊新的報名資料」

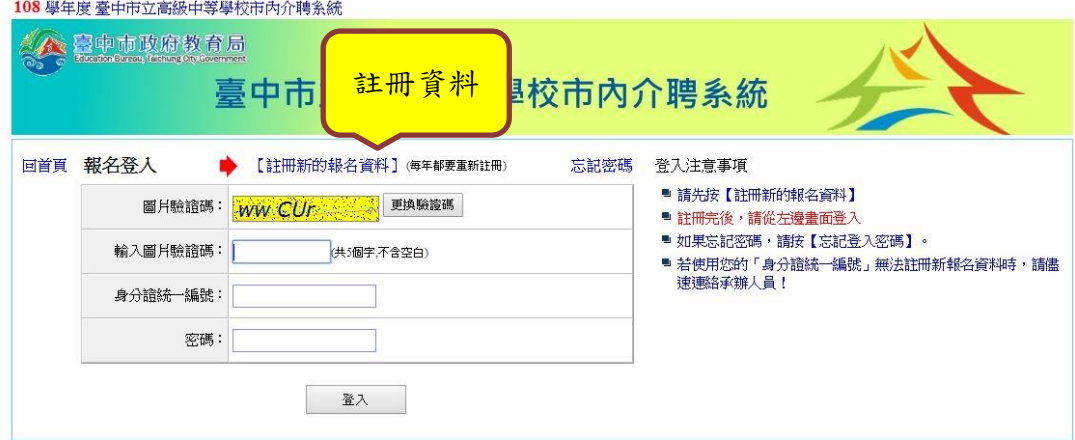

(四) 依序輸入基本資料,輸入完畢後按「確定建立」。

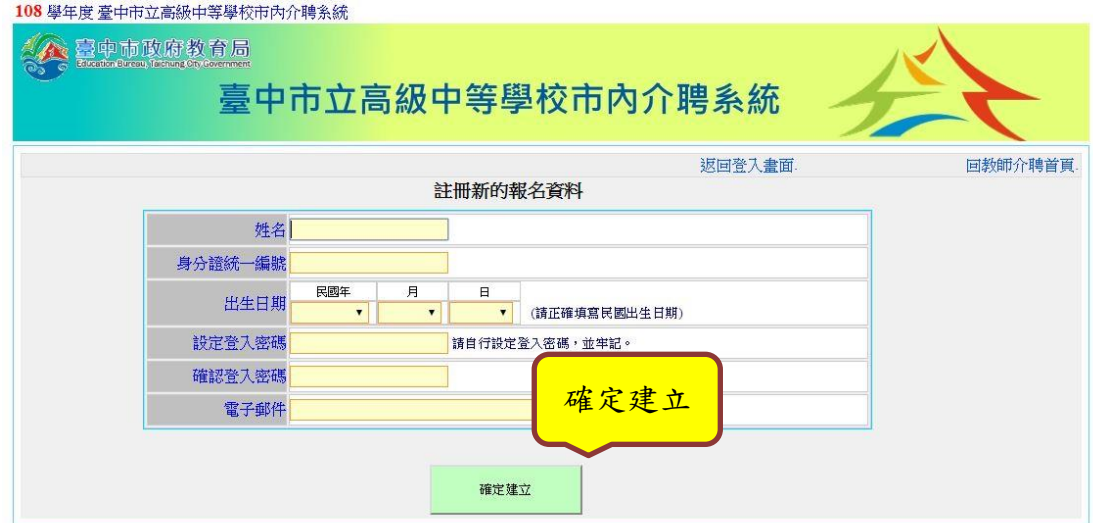

#### (五) 確定建立後返回登入畫面

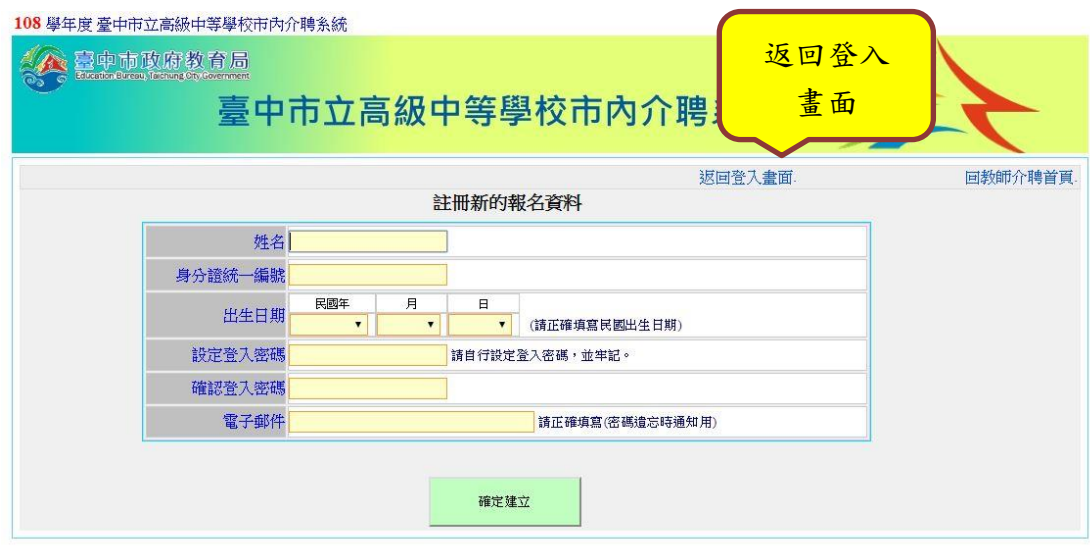

(六) 填入圖片驗證碼及頁面資料

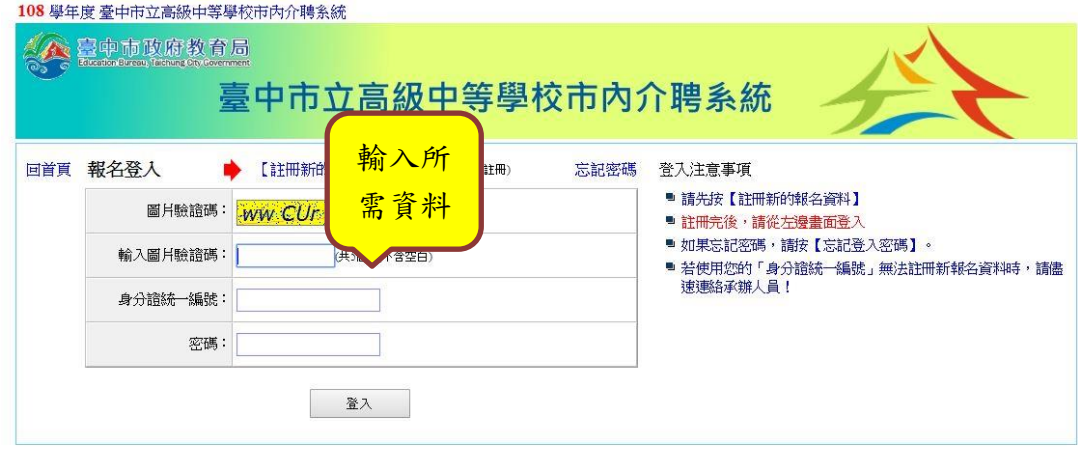

# 貳、 基本資料編輯/修改

(一) 進行「基本資料編輯/修改」;點選 A 基本資料編輯/修改。

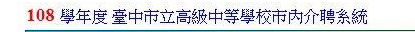

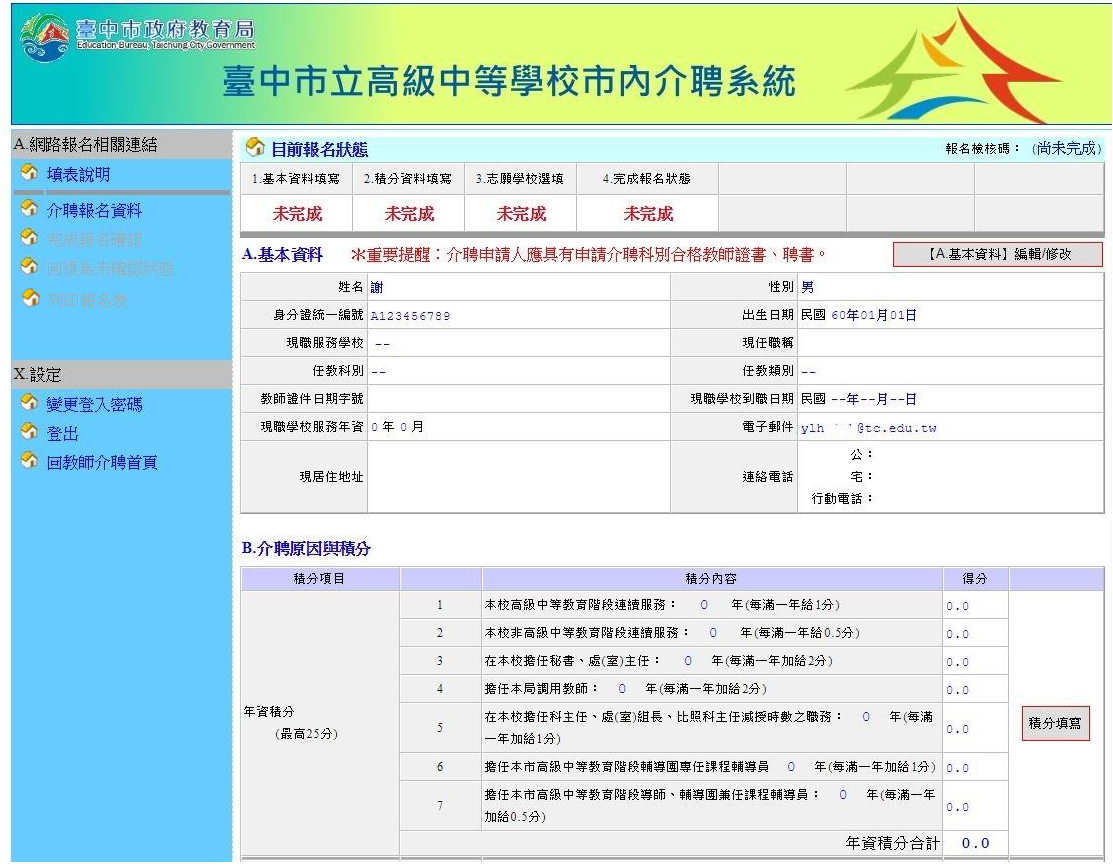

(二) 依序輸入基本資料,輸入完成後按「儲存」

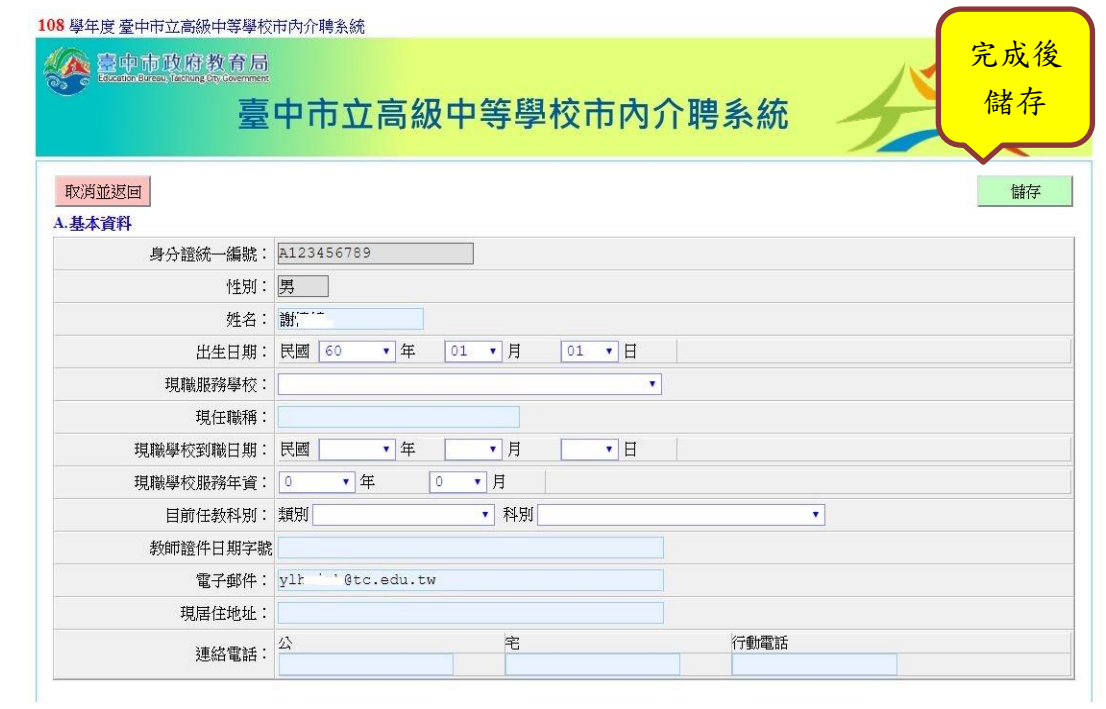

(三) 儲存後會跳回系統頁面,基本資料欄位亦會顯示「已完成」

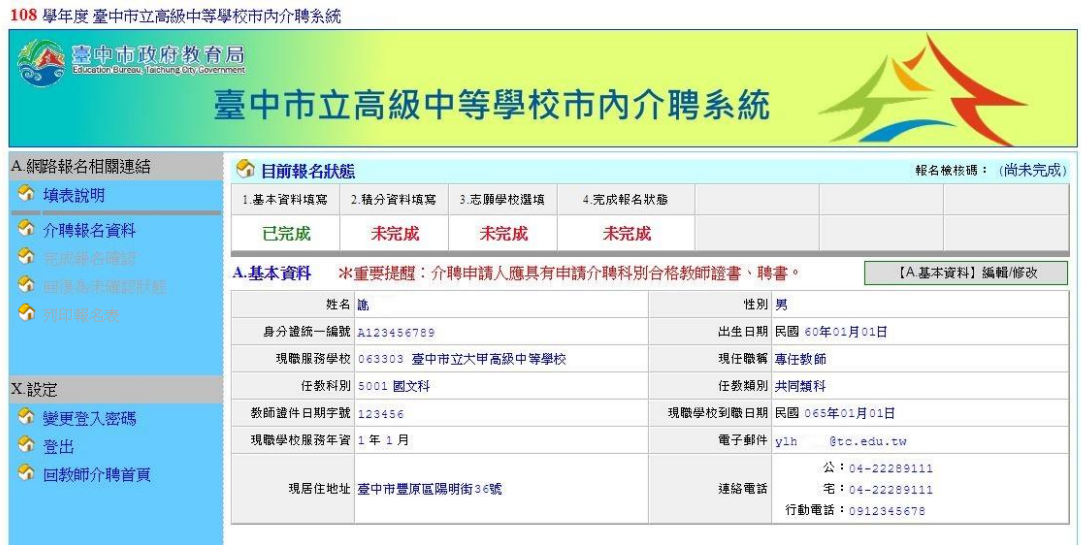

# 參、 積分資料填寫

# B.介聘原因與積分

| 積分項目                       |                                      | 積分內容                                            | 得分  |      |  |  |  |  |
|----------------------------|--------------------------------------|-------------------------------------------------|-----|------|--|--|--|--|
|                            | $\mathbf{1}$                         | 本校高級中等教育階段連續服務: 0 年(每滿一年給1分)                    | 0.0 | 積分   |  |  |  |  |
|                            | $\overline{2}$                       | 本校非高級中等教育階段連續服務: 0 年(每滿一年給0.5分)                 | 0.0 |      |  |  |  |  |
|                            | $\overline{\mathbf{3}}$              | 在本校擔任秘書、處(室)主任: 0 年(每滿一年加給2分)                   | 0.0 | 填寫   |  |  |  |  |
|                            | $\overline{4}$                       | 擔任本局調用教師: 0 年(每滿一年加給2分)                         | 0.0 |      |  |  |  |  |
| 年資積分<br>(最高25分)            | 5                                    | 在本校擔任科主任、處(室)組長、比照科主任減授時數之職務: 0 年(每滿<br>一年加給1分) | 0.0 | 積分填寫 |  |  |  |  |
|                            | 6                                    | 擔任本市高級中等教育階段輔導團專任課程輔導員 0 年(每滿一年加給1分) 0.0        |     |      |  |  |  |  |
| $\tau$<br>加給0.5分)          | 擔任本市高級中等教育階段導師、輔導團兼任課程輔導員: 0 年(每滿一年) | 0.0                                             |     |      |  |  |  |  |
|                            |                                      | 年資積分合計 0.0<br>0.0<br>0.0<br>0.0<br>0.0          |     |      |  |  |  |  |
|                            | 106 學年度 其他                           |                                                 |     |      |  |  |  |  |
| 最近在本校五年考結秸分<br>(最高10分)     | 105 學年度 其他                           |                                                 |     |      |  |  |  |  |
|                            | 104 學年度 其他                           |                                                 |     | 積分填寫 |  |  |  |  |
|                            | 103 學年度 其他                           |                                                 |     |      |  |  |  |  |
|                            | 102 學年度 其他                           |                                                 | 0.0 |      |  |  |  |  |
|                            |                                      | 考績積分合計 0.0                                      |     |      |  |  |  |  |
|                            | $\mathbf{1}$                         | 嘉獎: 0 次(x0.3)                                   | 0.0 |      |  |  |  |  |
| 最近在本校五年獎懲積分<br>(最高10分)     | $\overline{2}$                       | 記功: 0 次(x1)                                     | 0.0 |      |  |  |  |  |
|                            | $\overline{3}$                       | 記一大功: 0 次(x3)                                   | 0.0 |      |  |  |  |  |
|                            | $\overline{4}$                       | 獎狀(牌):中央級: 0<br>張 $(x0.5)$                      | 0.0 | 積分填寫 |  |  |  |  |
|                            | 5                                    | 奬狀(牌):縣(市)、直轄市級: 0 張(x0.2)                      | 0.0 |      |  |  |  |  |
|                            | 6                                    | 申誡: 0 次(x-0.3)                                  | 0.0 |      |  |  |  |  |
|                            | $\overline{7}$                       | 記過: 0 次(x-1)                                    | 0.0 |      |  |  |  |  |
|                            | 8                                    | 記一大過: 0 次(x-3)                                  | 0.0 |      |  |  |  |  |
|                            |                                      | <b>獎懲積分合計 0.0</b>                               |     |      |  |  |  |  |
| 最近在本校五年研習之積<br>分<br>(最高5分) | (每滿35小時給0.5分)                        | 研習時數總計: 0 小時                                    | 0.0 | 積分填寫 |  |  |  |  |

(一) 年資積分:依實際情況填寫完畢後選擇「儲存」

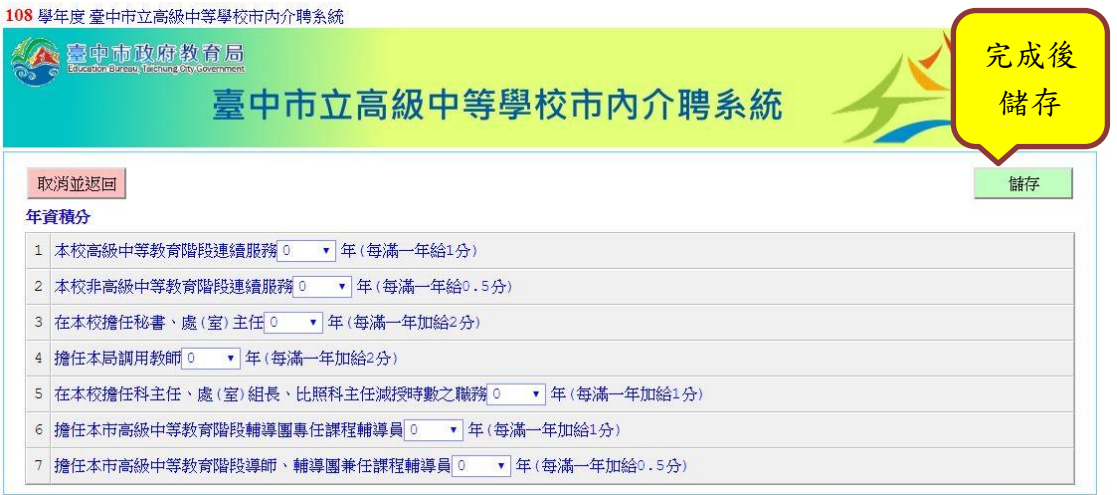

(二) 最近在本校五年考績積分:請依各校核發年度考核通知書填寫,填寫完 畢後選擇「儲存」。

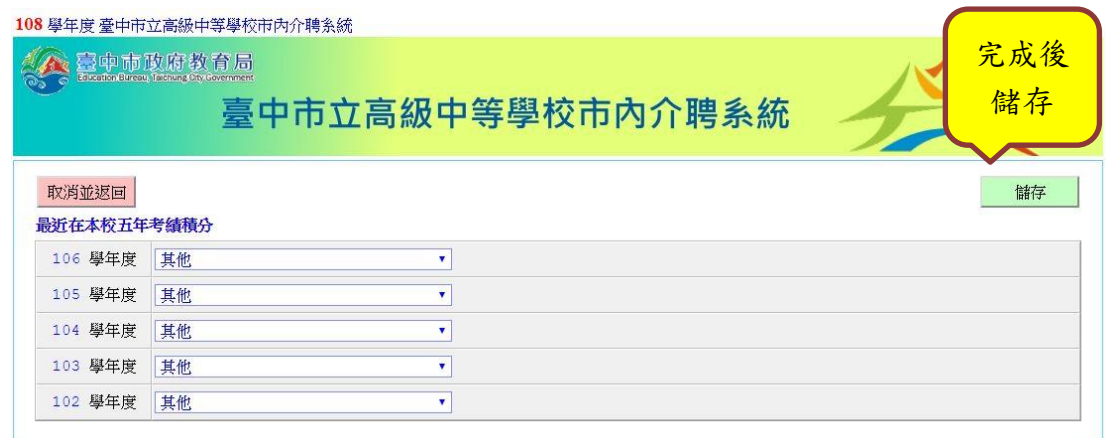

(三) 最近在本校五年獎懲積分:請依各校核發獎懲通知書填寫,填寫完 畢後選擇「儲存」。

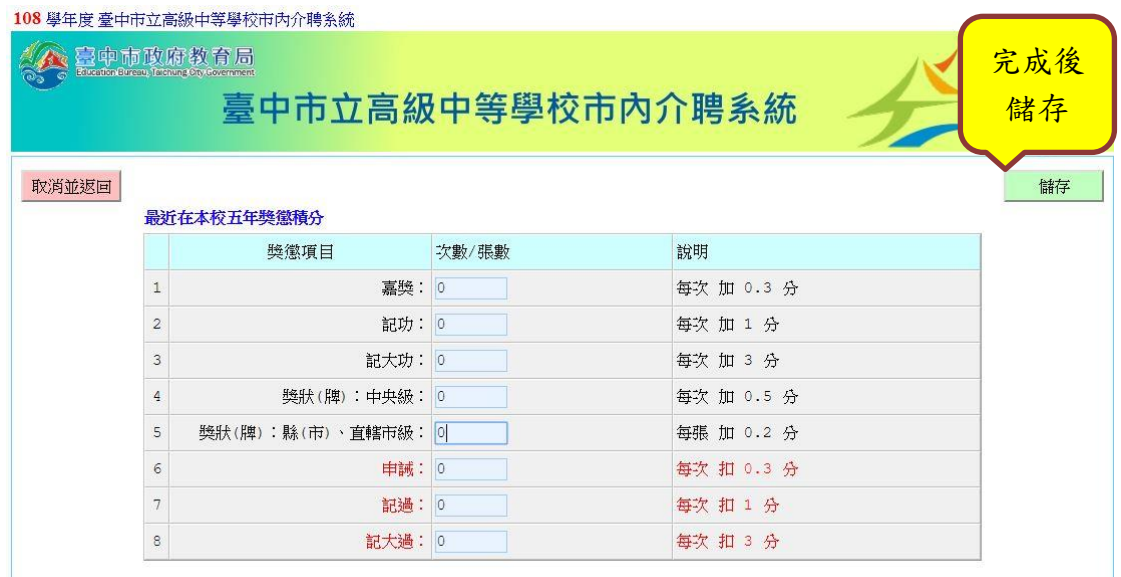

(四) 最近在本校五年研習之積分,填寫完畢後選擇「儲存」。

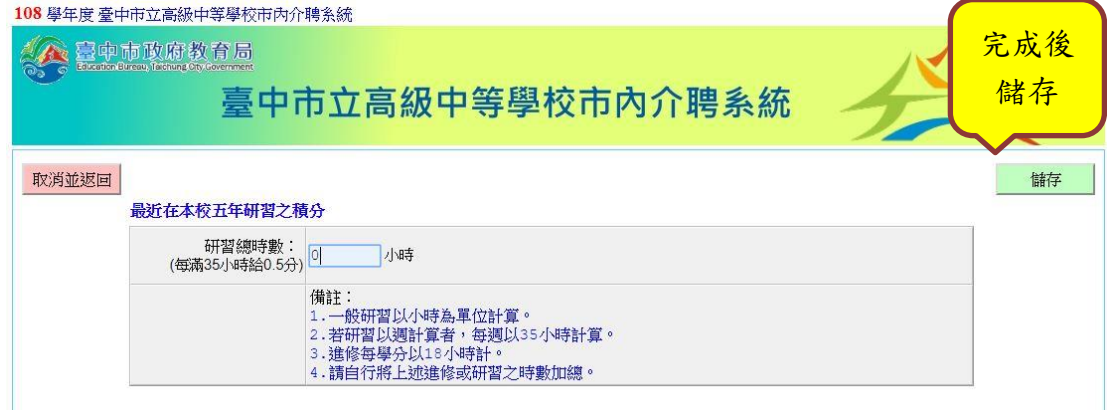

(五) 以上完成後會跳回以下頁面,「積分填寫」並顯示「已完成」。

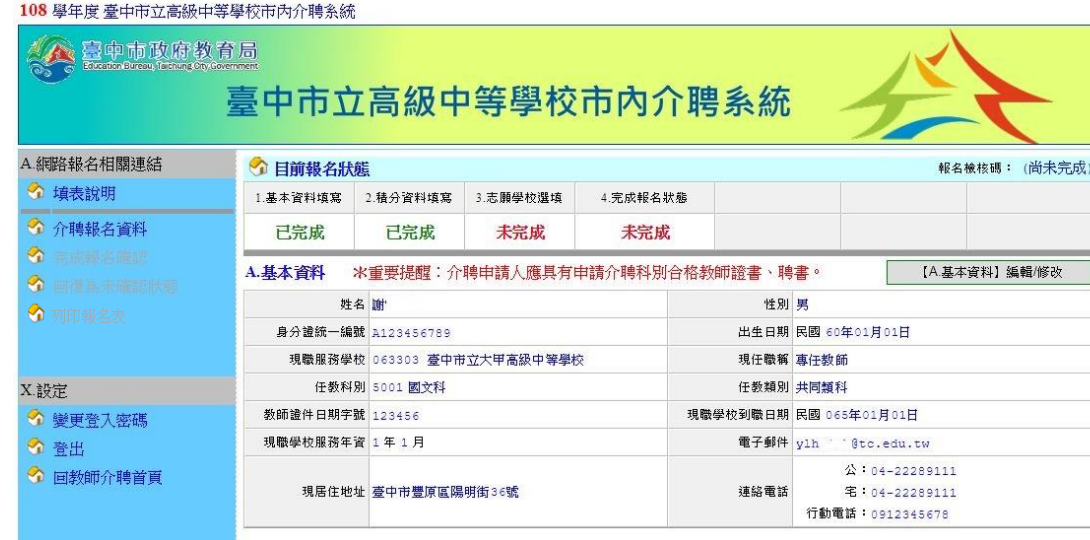

# 肆、 志願學校選填

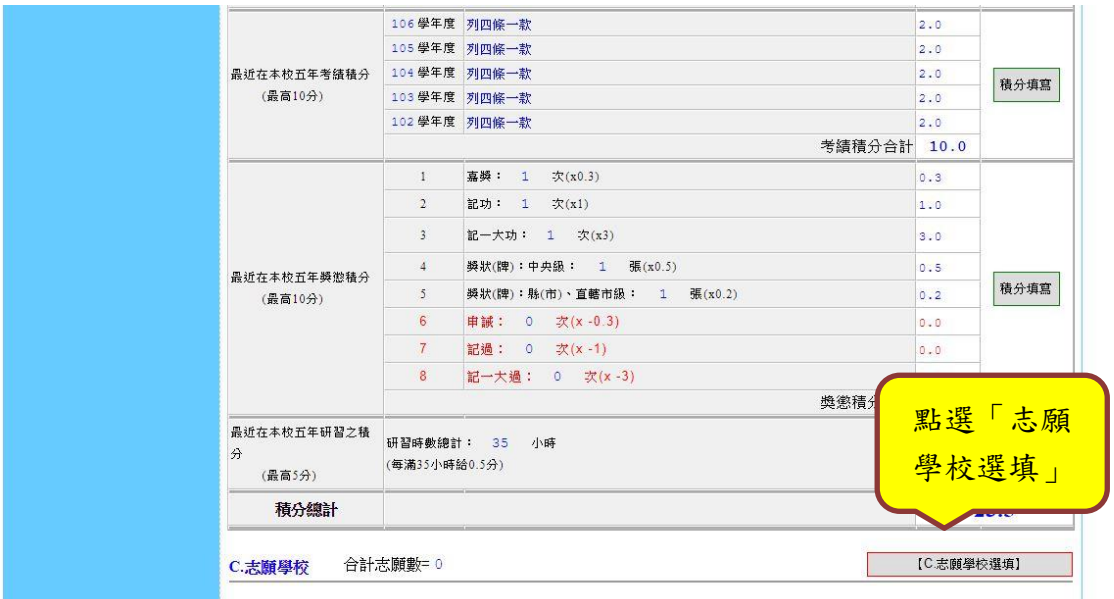

# (一) 進入頁面後點選欲介聘之學校

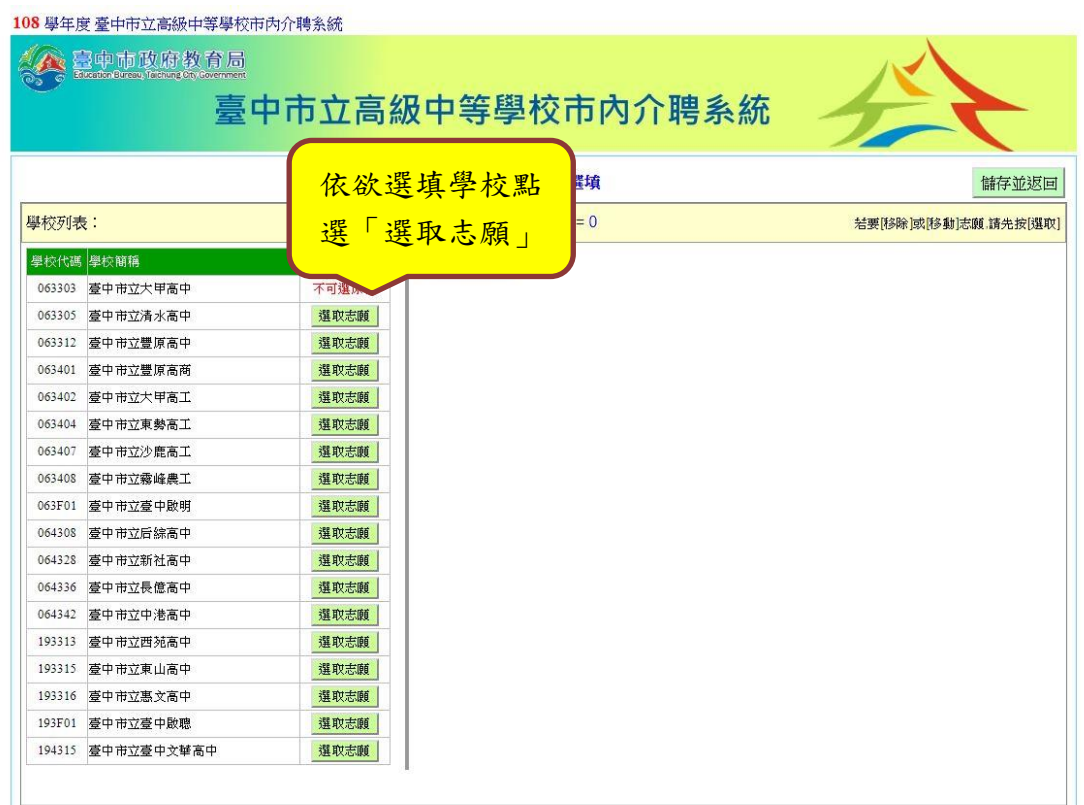

l,

#### (二) 點選欲介聘之學校後會跳至右邊欄位,點選「重整志願序」即會依照點 選順序進行排序。

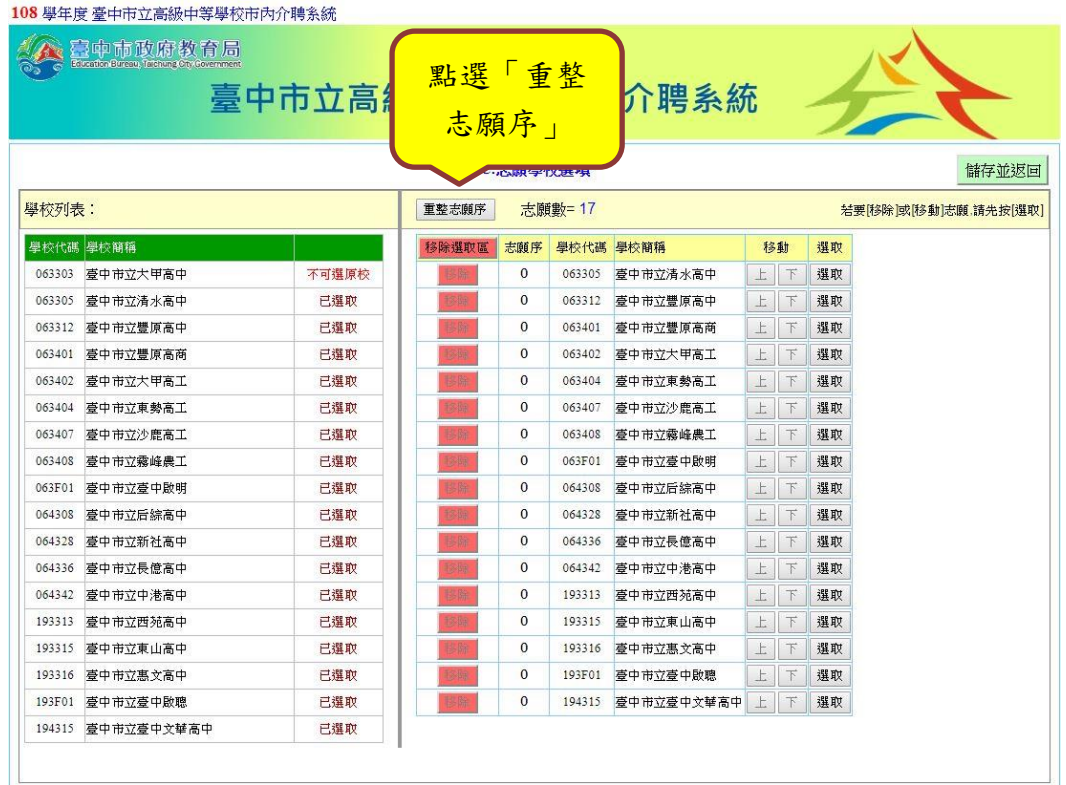

#### (三) 若欲更動志願序或刪除志願學校,請先點選欲更動或刪除之學校旁「選

取」按鍵。

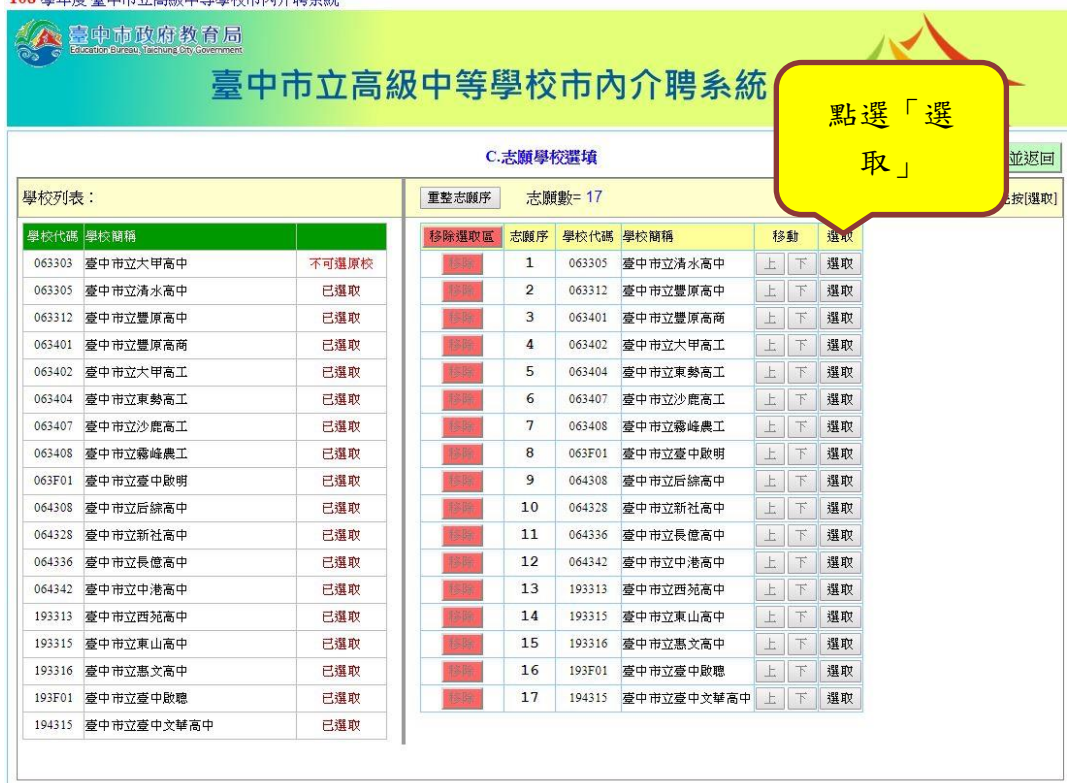

108 學年度 豪中市立高級中等學校市內介聘多統

(四) 若欲刪除該校則點選志願序前之「移除」按鍵;若欲調整志願序則選擇 上或下,完成後請再點選一次「重整志願序」。確認無誤後選擇右上角 「儲存並返回」。

|        | 三中市政府教育局<br>Education Bureau, Talchung Ofv, Government |       |       |                |        | 臺中市立高級中等學校市內介聘系統 |   |                  |    |        |  |
|--------|--------------------------------------------------------|-------|-------|----------------|--------|------------------|---|------------------|----|--------|--|
| 學校列表:  |                                                        | 點選「移  |       |                | 點選「上、  |                  |   | 諸存並返回<br>請先按[選取] |    |        |  |
|        | 學校代碼 學校簡稱                                              |       |       | 除   則刪除        |        | 校簡稱              |   |                  |    | 下 調整志願 |  |
| 063303 | 臺中市立大甲高中                                               | 不可選原校 |       |                |        | 中市立豊原高           |   |                  |    |        |  |
| 063305 | 臺中市立清水高中                                               | 已選取   |       | 3              | 063401 | 臺中市立豐原高商         | 上 |                  | 選取 |        |  |
| 063312 | 臺中市立豐原高中                                               | 已選取   | 移除    | 1              | 063305 | 臺中市立清水高中         | 上 | 下                | 取消 |        |  |
| 063401 | 臺中市立豐原高商                                               | 已選取   | 份件    | 4              | 063402 | 臺中市立大甲高工         | 上 | 下                | 選取 |        |  |
| 063402 | 臺中市立大甲高工                                               | 已選取   | 移脉    | 5              | 063404 | 臺中市立東勢高工         | 上 | T                | 選取 |        |  |
| 063404 | 臺中市立東勢高工                                               | 已選取   | 接向    | 6              | 063407 | 臺中市立沙鹿高工         | 上 | F                | 選取 |        |  |
| 063407 | 臺中市立沙鹿高工                                               | 已選取   | 14.09 | $\overline{7}$ | 063408 | 要中市立霖峰農工         | 上 | T                | 選取 |        |  |
| 063408 | 臺中市立霧峰農工                                               | 已選取   | 644   | 8              | 063F01 | 臺中市立臺中啟明         | 上 | $\top$           | 選取 |        |  |
| 063F01 | 臺中市立臺中啟明                                               | 已選取   | 協勝    | 9              | 064308 | 臺中市立后綜高中         | 上 | F                | 選取 |        |  |
| 064308 | 臺中市立后綜高中                                               | 已選取   |       | 10             | 064328 | 臺中市立新社高中         | 上 | T                | 選取 |        |  |
| 064328 | 臺中市立新社高中                                               | 已選取   | 多股    | 11             | 064336 | 臺中市立長億高中         | 上 | Т                | 選取 |        |  |
| 064336 | 臺中市立長億高中                                               | 已選取   | 分段    | 12             | 064342 | 臺中市立中港高中         | 上 | T                | 選取 |        |  |
| 064342 | 臺中市立中港高中                                               | 已選取   | 核股    | 13             | 193313 | 臺中市立西苑高中         | 上 | T                | 撰取 |        |  |
| 193313 | 臺中市立西苑高中                                               | 已撰取   | (分時)  | 14             | 193315 | 臺中市立東山高中         | 上 | F                | 選取 |        |  |
| 193315 | 臺中市立東山高中                                               | 已選取   | 条牌    | 15             | 193316 | 臺中市立惠文高中         | 上 | T                | 選取 |        |  |
|        | 193316 臺中市立惠文高中                                        | 已選取   | 移時    | 16             | 193F01 | 臺中市立臺中啟聰         | 上 | T                | 選取 |        |  |
|        | 193F01 臺中市立臺中啟聰                                        | 已選取   | 1.96  | 17             | 194315 | 臺中市立臺中文華高中       | 上 | 下                | 選取 |        |  |
|        | 194315 臺中市立臺中文華高中                                      | 已選取   |       |                |        |                  |   |                  |    |        |  |

(五) 儲存後頁面跳回系統頁面即會顯示選填之學校及志願序。

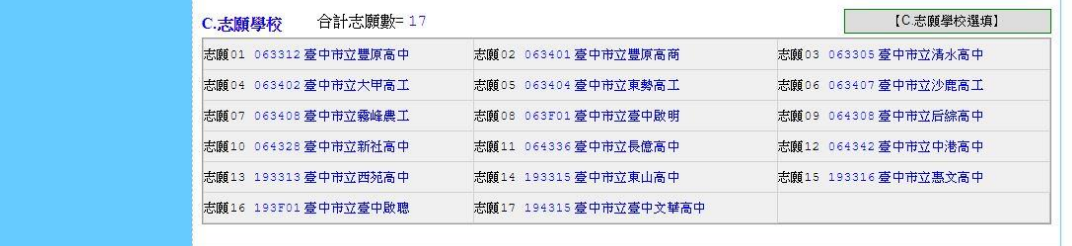

(六) 以上完成後會跳回以下頁面,「志願學校選填」並顯示「已完成」。

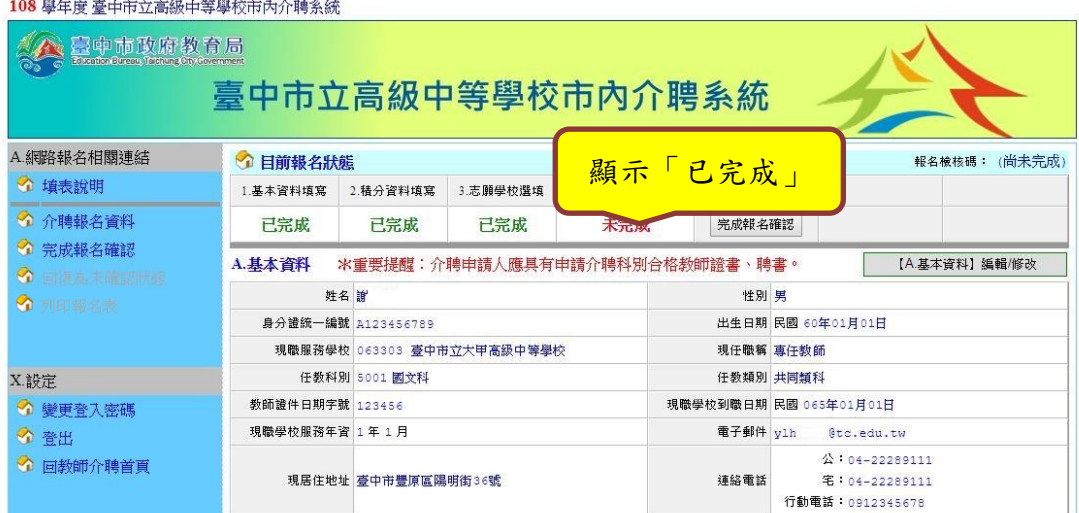

#### 伍、 完成報名狀態

(一) 檢視無誤後點選「完成報名確認」

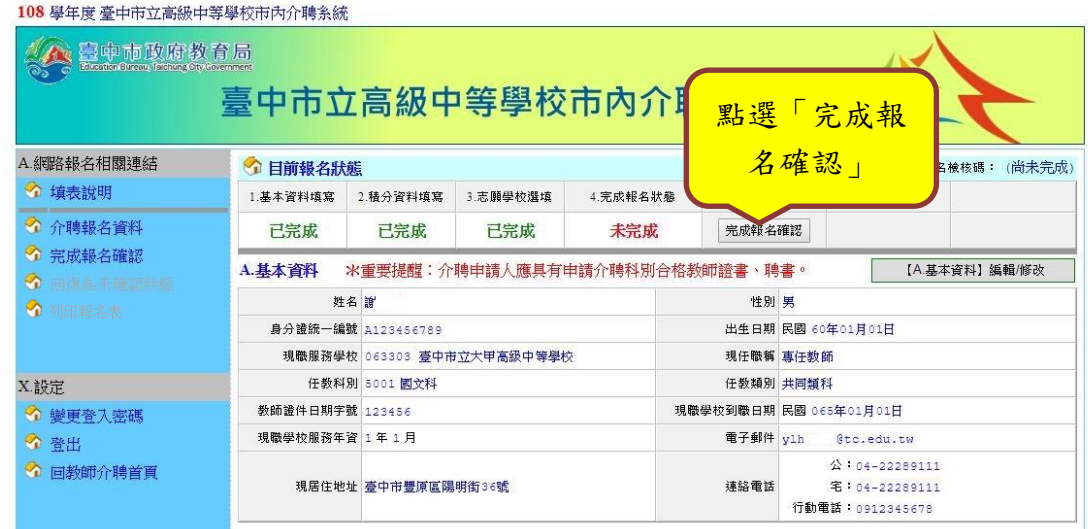

(二) 頁面轉至「網路報名完成確認」,詳閱說明後再次輸入密碼及確認完成 網路報名。

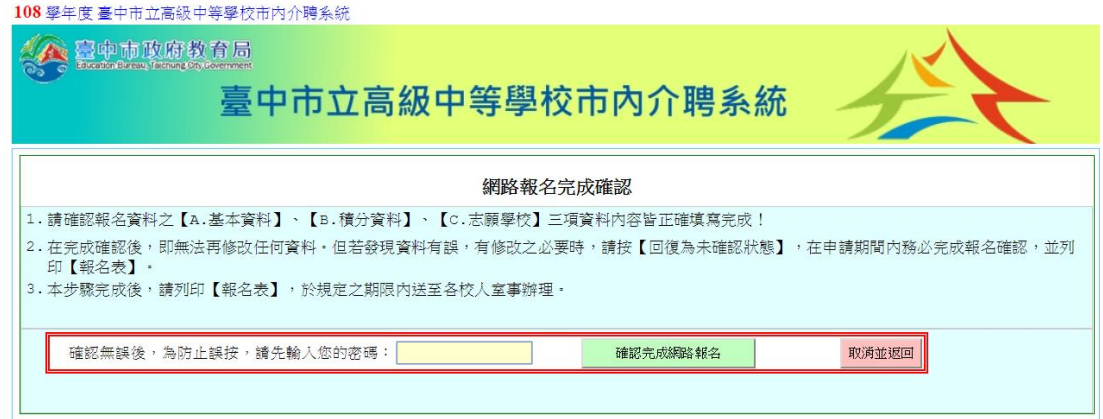

(三) 按下確認完成網路報名後會轉至完成報名頁面,請列印報名表,並於規 定期限內至人事室辦理。

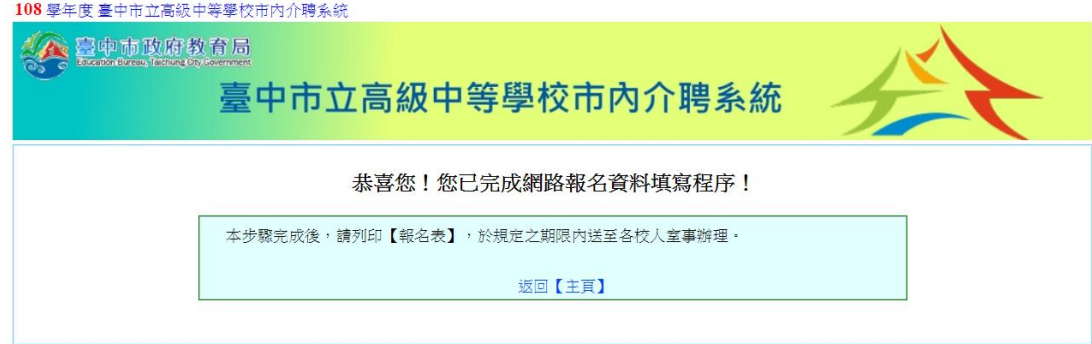

#### 陸、 列印報名表

(一) 返回頁面右上角「報名檢核碼」會顯示完成編號,報狀態欄位也皆顯示 完成即可點選左側狀態列進行「報名表」列印。

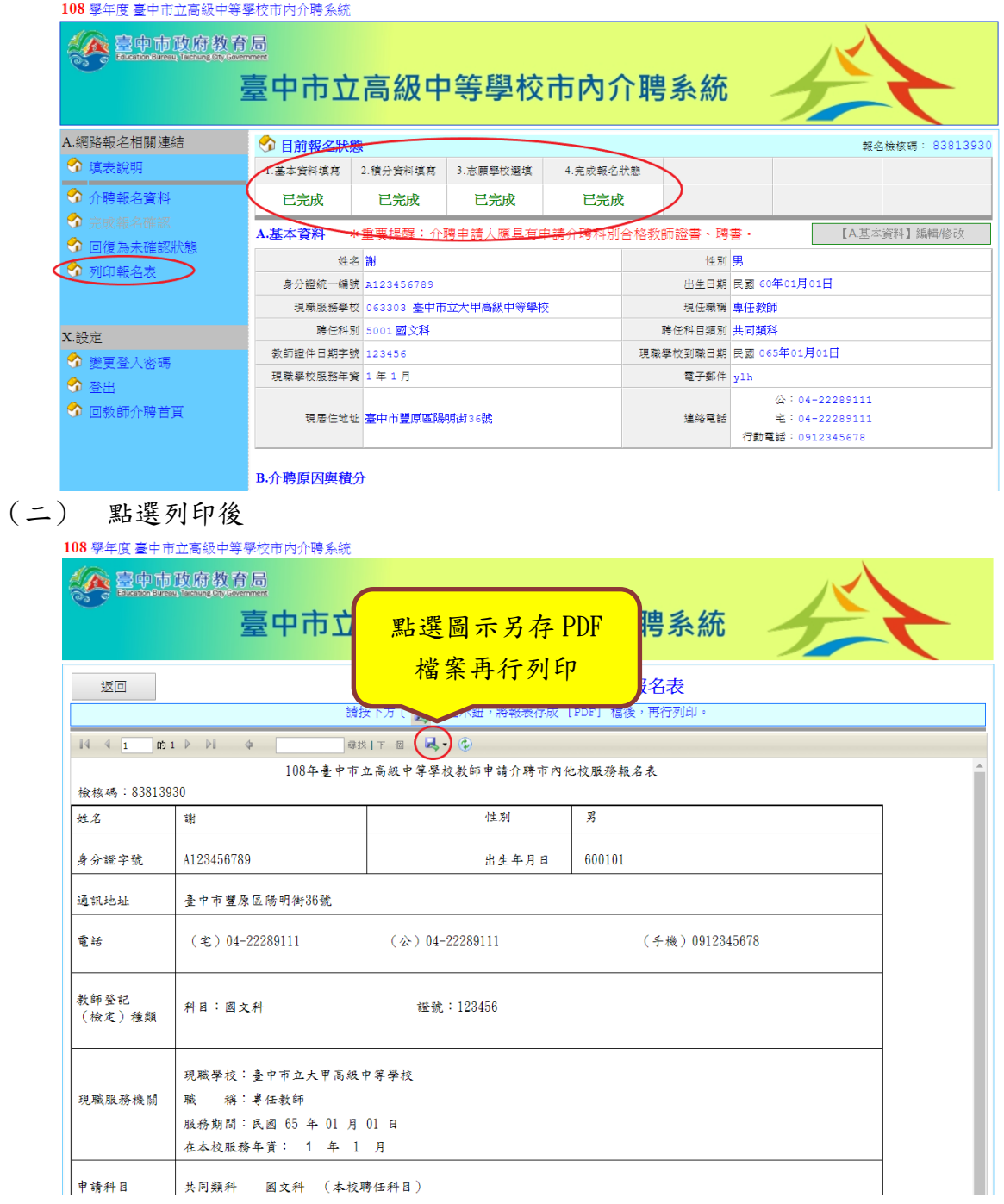

#### 柒、 更改確認後資料

若欲修改確認後資料請依下列步驟辦理,並須繳交最後確認資料予人事 單位,報名檢核碼於修改後會隨之異動。

(一) 點選「回復未確認狀態」

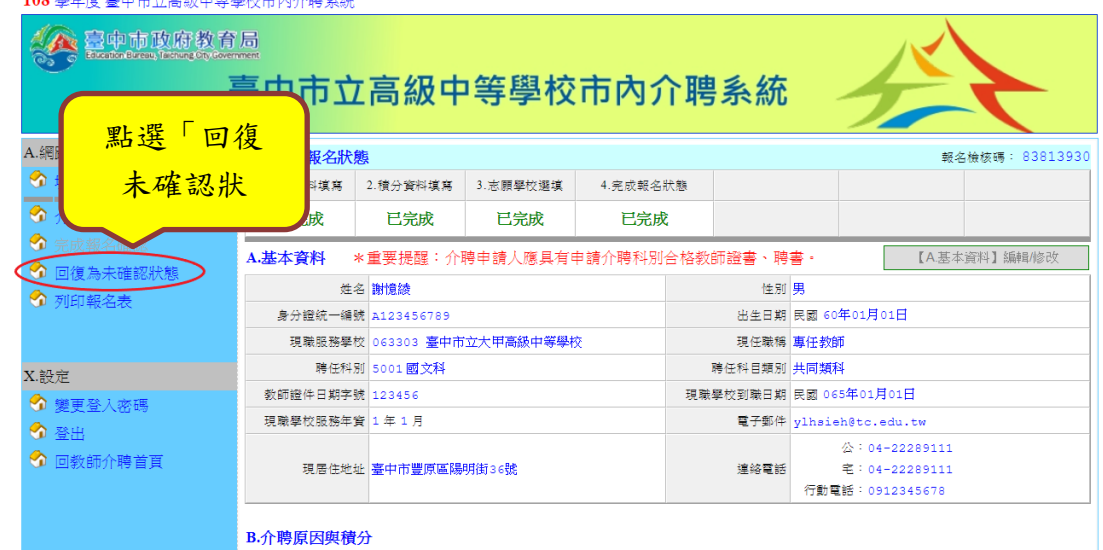

(二) 跳出警示頁面,再次輸入確認密碼,輸入完畢後選擇「確定回復為未確 認狀態」。

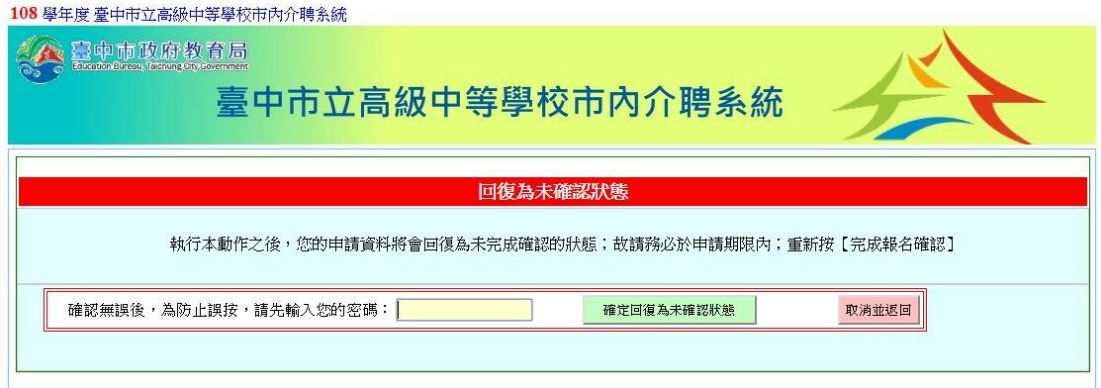

(三) 頁面回至系統頁,右上角報名檢核碼會顯示「尚未完成」,「報名狀態」 亦顯示「未完成」。

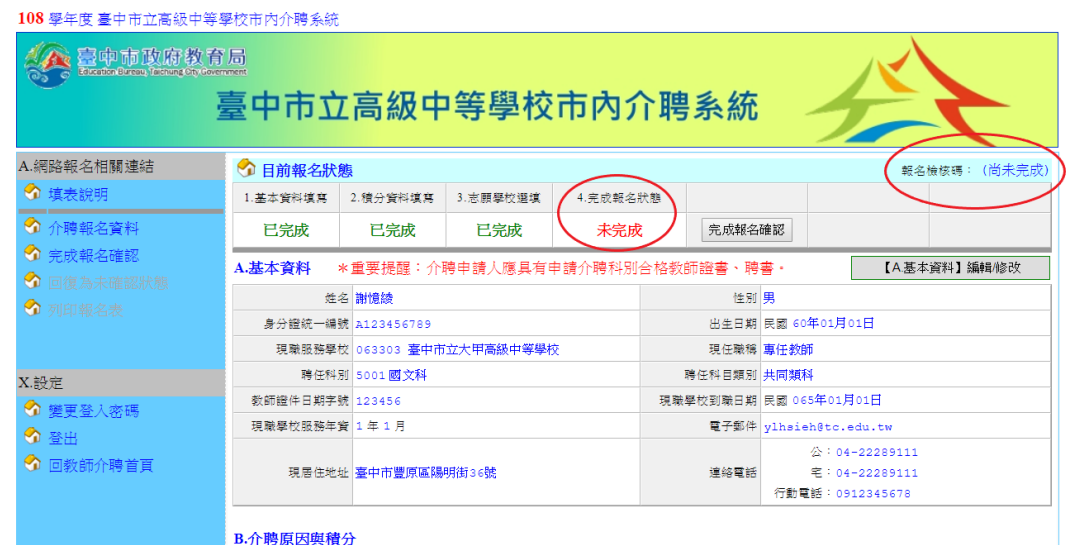

(四) 請依上述步驟依選擇欲修改項目, **修改完成**後再依步驟五「完成報名狀 態」說明依序操作,並列印最新報名表繳交。